# **Usage: Dell™ USB Enhanced Multimedia Keyboard User's Guide**

#### **Understanding the LED Indicators**

On Dell™ USB Enhanced Multimedia Keyboard, there are 3 LED indicators:

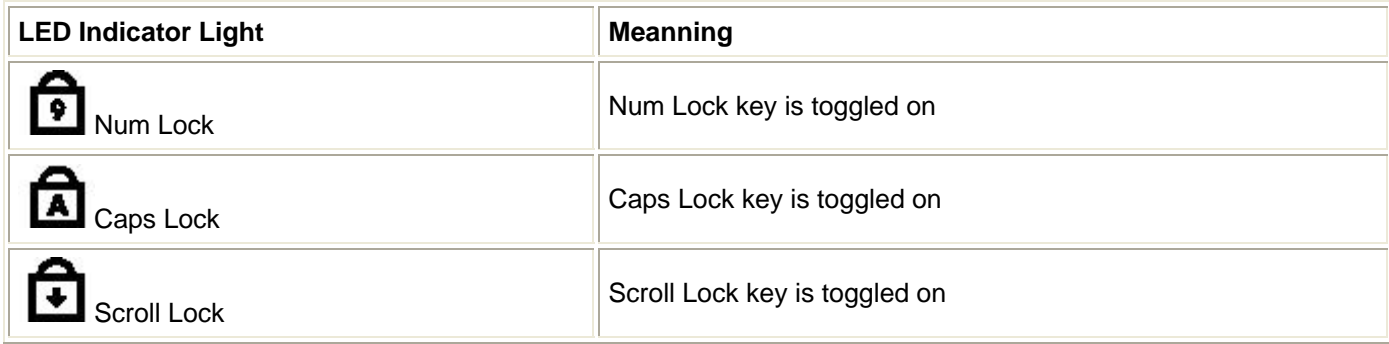

#### **Using the Hotkeys**

Eight hotkeys are designed on this keyboard for performing the Internet browser functions and launching E-mail, My Computer, calculator on Windows system. Each Hotkey's function is described as following:

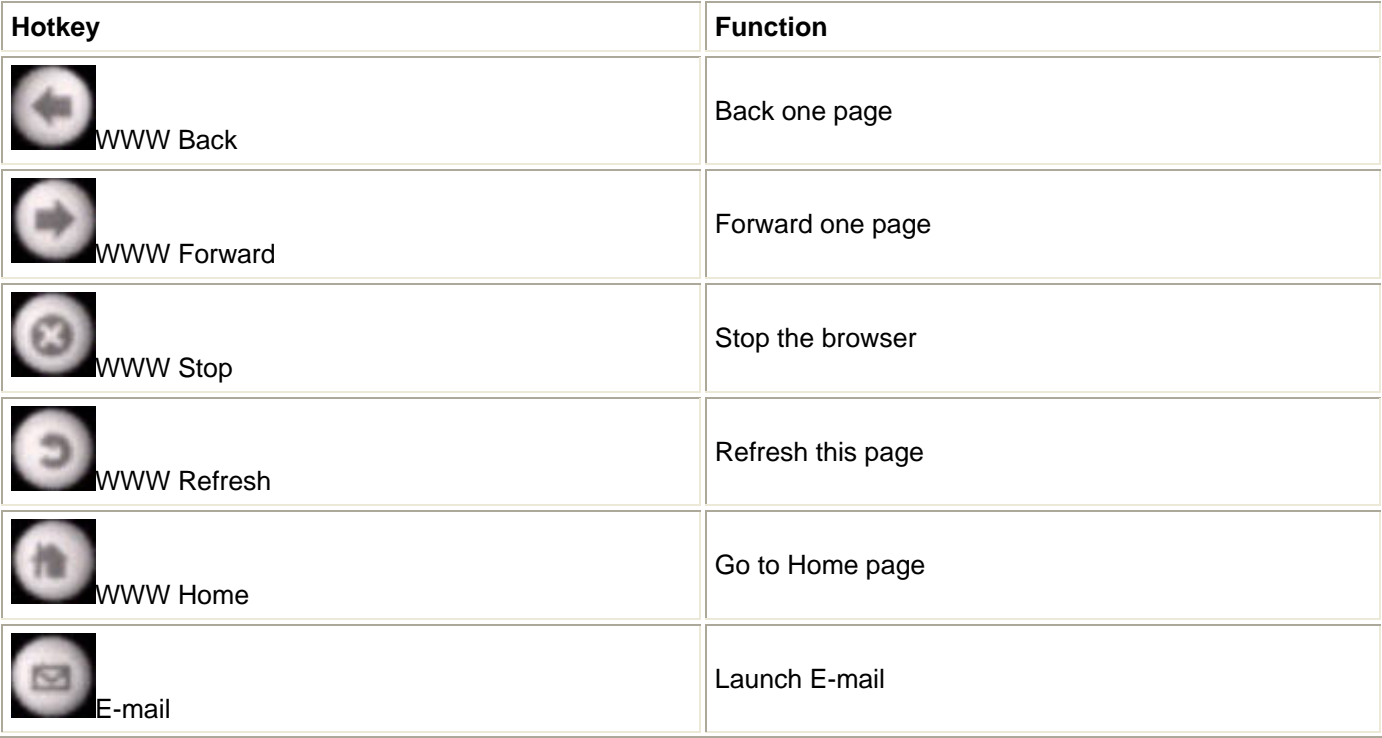

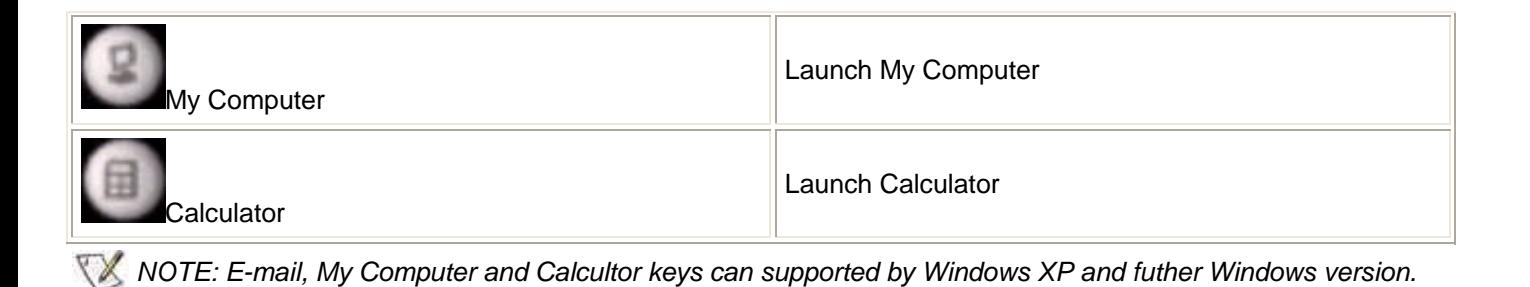

## **Using the Audio Cluster**

Audio Cluster provide quick, one-touch access to volume and audio functions on Windows system and discribed as following:

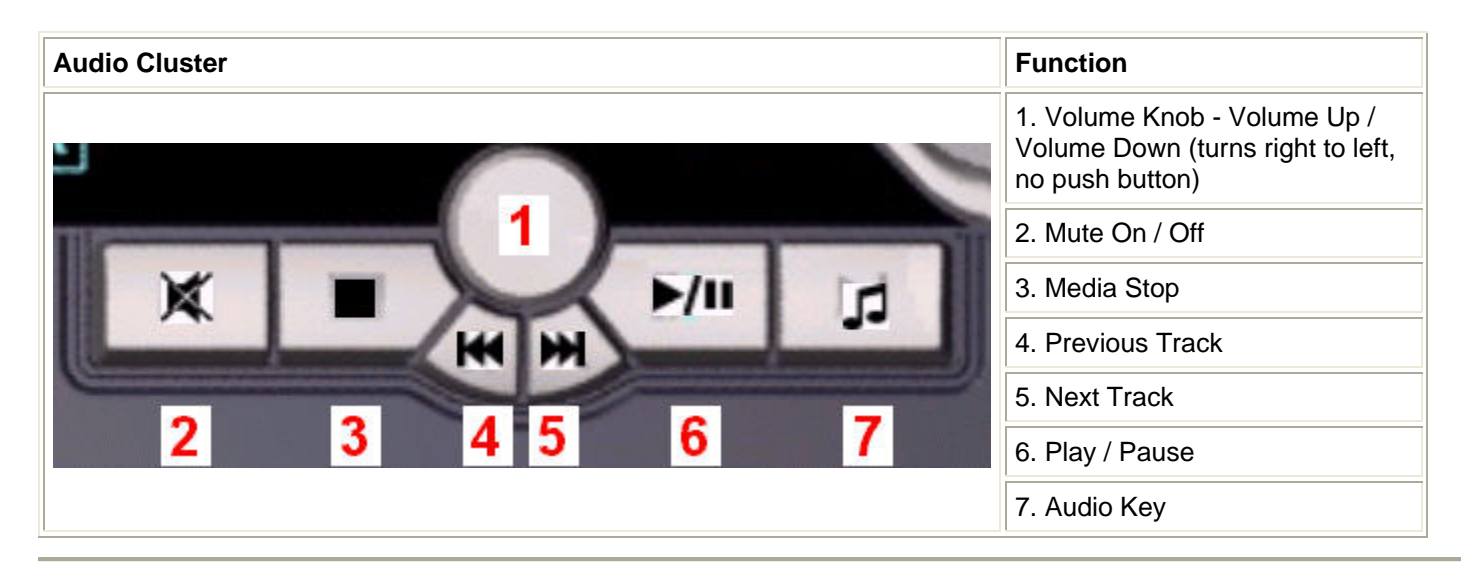

#### **Using the Application Key and Windows Keys**

Application Key and two Windows Keys are the three specific keys on the keyboard for more convenient use on Windows system as following described:

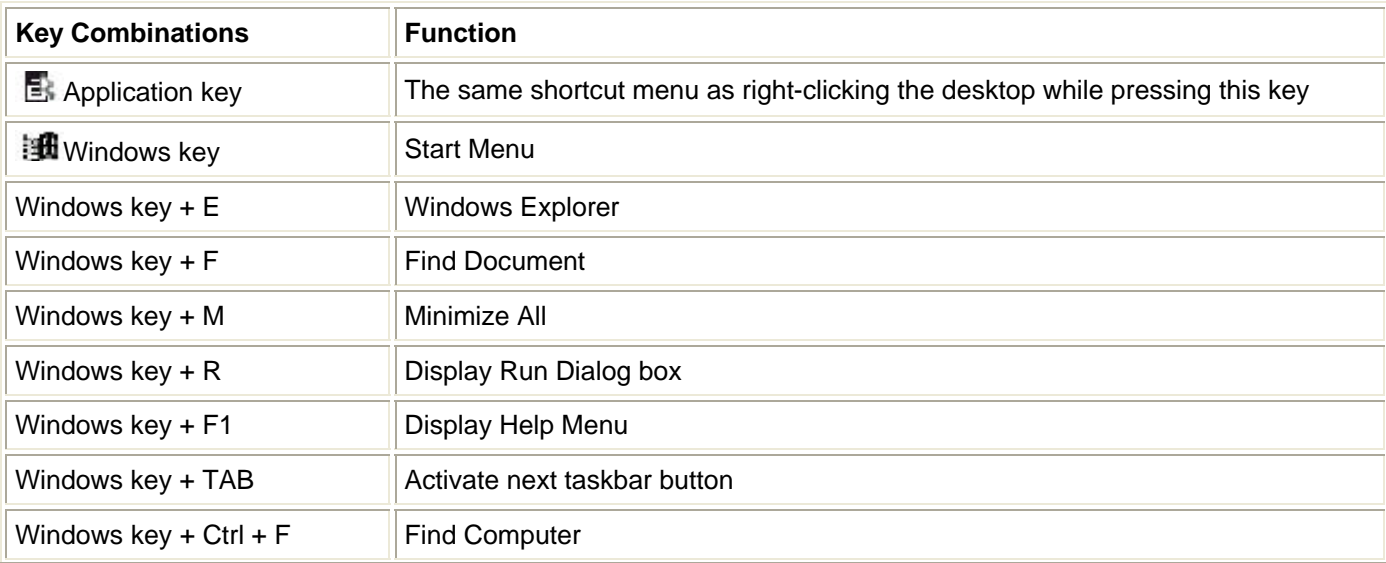

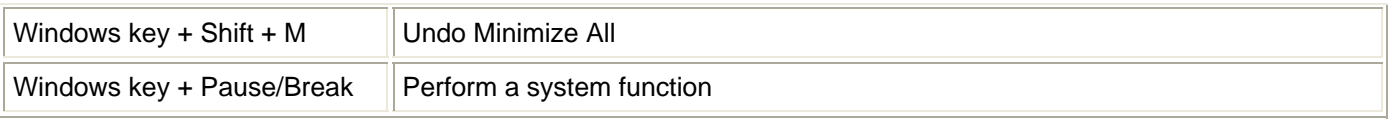

### **Using the Keyboard's USB Ports**

There are 2 USB Full-speed Hub ports under the bottom of keyboard that provides additional connections to the USB Full-speed or Low-speed devices. Any low-power or self-powered USB devices can be plugged into the USB ports.

*NOTE: Some of USB High-Speed devices maybe cannot workable on USB Full-speed Hub ports.*

#### **Dell™ USB Enhanced Multimedia Keyboard**

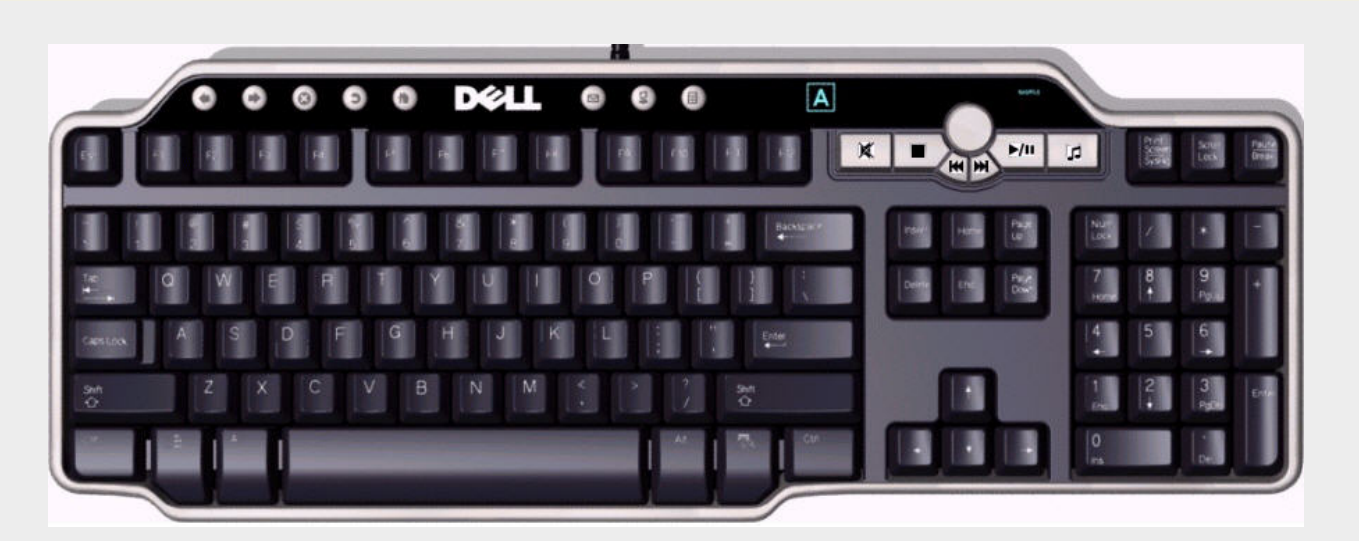

#### **System Requirements**

In order to properly install and operate your Dell™ USB Enhanced Multimedia Keyboard, the following system requirements are necessary:

- One free USB port
- Microsoft Windows® 2000, Microsoft Windows® XP, Red Hat Linux Enterprise WS Edition